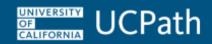

The purpose of this document is to outline the procedure for locations to request corrections to accruals.

| Use Case                                                                                   | • | State Agency<br>Service<br>Verification<br>eForm (UCPath<br>Forms Library) | Case-<br>Ask<br>UCPath | Manage<br>Accruals<br>Page in<br>UCPath | Manual<br>with I-<br>181/E-084<br>Files | Time<br>System | Notes                                                                                                    |
|--------------------------------------------------------------------------------------------|---|----------------------------------------------------------------------------|------------------------|-----------------------------------------|-----------------------------------------|----------------|----------------------------------------------------------------------------------------------------|
| Leave accruals incorrect post-conversion -Accruals do not match the accrual balance in PPS | X |                                                                            |                        |                                         |                                         |                | Navigate to UCPath > Forms Library > Access Forms > Accruals Management > Accrual & Service Adjustment Request.  Example 1: Converted balances incorrect due to work compensation hours adjustment not processed in PPS prior to conversion.  Example 2: Converted balances incorrect due to incorrect employee classification and incorrect hours accrual in PPS prior to conversion.  Example 3: Converted balances incorrect due to takes not processed in PPS prior to conversion. |

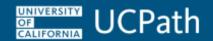

| Use Case                                                                                    |   | State Agency<br>Service<br>Verification<br>eForm (UCPath<br>Forms Library) | Case-<br>Ask<br>UCPath | Manage<br>Accruals<br>Page in<br>UCPath | Manual<br>with I-<br>181/E-084<br>Files | Time<br>System | Notes                                                                                                    |
|---------------------------------------------------------------------------------------------|---|----------------------------------------------------------------------------|------------------------|-----------------------------------------|-----------------------------------------|----------------|----------------------------------------------------------------------------------------------------|
| Leave accrual service credit incorrect post-conversion -PPS time did not convert correctly. | X |                                                                            |                        |                                         |                                         |                | Navigate to UCPath > Forms Library > Access Forms > Accruals Management > Accrual & Service Adjustment Request.      |
|                                                                                             |   |                                                                            |                        |                                         |                                         |                | Example 1: Converted balances incorrect due to work compensation hours adjustment not processed in PPS.              |
|                                                                                             |   |                                                                            |                        |                                         |                                         |                | Example 2: Converted balances incorrect due to incorrect employee classification and incorrect hours accrual in PPS. |
|                                                                                             |   |                                                                            |                        |                                         |                                         |                | <b>Example 3:</b> Converted balances incorrect due to takes not processed in PPS prior to conversion.                |

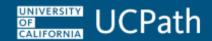

| Use Case                                                                                                    |   | State Agency<br>Service<br>Verification<br>eForm (UCPath<br>Forms Library) | Case-<br>Ask<br>UCPath | Manage<br>Accruals<br>Page in<br>UCPath | Manual<br>with I-<br>181/E-084<br>Files | Time<br>System | Notes                                                                                                    |
|----------------------------------------------------------------------------------------------------|---|----------------------------------------------------------------------------|------------------------|-----------------------------------------|-----------------------------------------|----------------|----------------------------------------------------------------------------------------------------|
| UC Leave Accrual Service Credit incorrect -Employee transferred from another UC campus.                                            | X |                                                                            |                        |                                         |                                         |                | Navigate to UCPath > Forms Library > Access Forms > Accruals Management > Accrual & Service Adjustment Request.  Example: Converted service months balance does not include prior service at (insert UC Location). |
| State Agency Service<br>Verification -Employee worked for<br>California State University<br>(CSU) or a California<br>State Agency. |   | X                                                                          |                        |                                         |                                         |                | Navigate to UCPath > Forms Library > Access Forms > Accruals Management > Accrual & Service Adjustment Request.                                                                                                    |
| Correct keyed leave takes within one pay period                                                                                    |   |                                                                            |                        |                                         |                                         | X              | Employee should correct in timekeeping system.                                                                                                    |

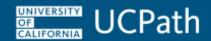

| Use Case                                                | State Agency<br>Service<br>Verification<br>eForm (UCPath<br>Forms Library) | Case-<br>Ask<br>UCPath | Manage<br>Accruals<br>Page in<br>UCPath | Manual<br>with I-<br>181/E-084<br>Files | Time<br>System | Notes                                                                                                    |
|---------------------------------------------------------|----------------------------------------------------------------------------|------------------------|-----------------------------------------|-----------------------------------------|----------------|----------------------------------------------------------------------------------------------------|
| Correct keyed leave takes <u>beyond</u> one pay period  |                                                                            |                        |                                         | X                                       |                | Refer to the Enter Manage Accrual Transactions simulation. Navigate to UCPath > Help / FAQ > Location Users > Absence Management > PHCMABML201: Employee Accrual Adjustments. |
| Curtailment accruals incorrect                          |                                                                            |                        |                                         |                                         | X              | Employee corrects in the timekeeping system to the earnings code <b>LVC</b> for exempt or <b>LVN</b> for non-exempt.                                                          |
| Incorrect earnings code used within one pay period      |                                                                            |                        |                                         |                                         | X              | Employee should correct in timekeeping system.                                                                                                    |
| Incorrect earnings code used <u>past</u> one pay period |                                                                            |                        |                                         | X                                       |                | Refer to the Enter Manage Accrual Transactions simulation. Navigate to UCPath > Help / FAQ > Location Users > Absence Management > PHCMABML201: Employee Accrual Adjustments. |

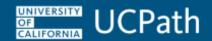

| Use Case                                                                                                    | State Agency<br>Service<br>Verification<br>eForm (UCPath<br>Forms Library) | Case-<br>Ask<br>UCPath | Manage<br>Accruals<br>Page in<br>UCPath | Manual<br>with I-<br>181/E-084<br>Files | Time<br>System | Notes                                                                                                    |
|----------------------------------------------------------------------------------------------------|----------------------------------------------------------------------------|------------------------|-----------------------------------------|-----------------------------------------|----------------|----------------------------------------------------------------------------------------------------|
| Did not accrue correct accrual hours -Accruals not calculated correctly in UCPath and are not related to conversion.                 |                                                                            | Х                      |                                         |                                         |                | Examples: -Pay Frequency changes -Changes to employee's eligibility                                                                                                    |
| Workers' Compensation hours require correction -Employee returns money for used accruals for accrual restoration.                    |                                                                            | X                      |                                         |                                         |                | This may require a UCPath eForm if an adjustment is needed on balances prior to the PPS to UCPath conversion.                                                                 |
| Donations to Catastrophic Leave -Employee donates Vacation or Paid Time Off (PTO) to Catastrophic Leave Bank or a specific employee. |                                                                            |                        | Х                                       |                                         |                | Refer to the Enter Catastrophic Leave Donation simulation. Navigate to UCPath > Help / FAQ > Location Users > Absence Management > PHCMABML201: Employee Accrual Adjustments. |

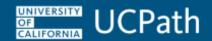

| Use Case                                                                                                    | <br>State Agency<br>Service<br>Verification<br>eForm (UCPath<br>Forms Library) | Case-<br>Ask<br>UCPath | Manage<br>Accruals<br>Page in<br>UCPath | Manual<br>with I-<br>181/E-084<br>Files | Time<br>System | Notes                                                                                                    |
|----------------------------------------------------------------------------------------------------|--------------------------------------------------------------------------------|------------------------|-----------------------------------------|-----------------------------------------|----------------|----------------------------------------------------------------------------------------------------|
| Donations from Catastrophic Leave -Employee receives Catastrophic Leave donation.                                                                               |                                                                                |                        | X                                       |                                         |                | Refer to the Enter Catastrophic Leave Donation simulation. Navigate to UCPath > Help / FAQ > Location Users > Absence Management > PHCMABML201: Employee Accrual Adjustments. |
| FY Faculty Additional<br>Compensation Vacation<br>Adjustment<br>Per policy, FY Faculty                                                                          |                                                                                |                        | X                                       | Х                                       | Х              |                                                                                                    |
| who earn additional compensation must use accrued vacation days and perform the work during vacation time.  Refer to APM – 600 (Part 14, Section e) for limits. |                                                                                |                        |                                         |                                         |                |                                                                                                    |

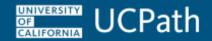

| Use Case                                                                                                    | State Agency<br>Service<br>Verification<br>eForm (UCPath<br>Forms Library) | Case-<br>Ask<br>UCPath | Manage<br>Accruals<br>Page in<br>UCPath | Manual<br>with I-<br>181/E-084<br>Files | Time<br>System | Notes                                                                                                    |
|----------------------------------------------------------------------------------------------------|----------------------------------------------------------------------------|------------------------|-----------------------------------------|-----------------------------------------|----------------|----------------------------------------------------------------------------------------------------|
| Sabbatical Credit Adjustments -Sabbatical credits that require adjustment due to accrual error or incorrect deductionEmployee uses sabbatical leave to work at another UC Location. |                                                                            |                        | X                                       |                                         |                | Refer to the Enter Sabbatical Credit Adjustments simulation. Navigate to UCPath > Help / FAQ > Location Users > Absence Management > PHCMABML201: Employee Accrual Adjustments.                                                                             |
| Prior pay period takes adjustment post one pay period                                                                                                    |                                                                            |                        |                                         | X                                       |                | Load via the I-181/E-084 file.  If using the I-181/E-084 file, refer to the Complete the Text File Template for Manage Accruals job aid. Navigate to UCPath > Help / FAQ > Location Users > Absence Management > PHCMABML201: Employee Accrual Adjustments. |

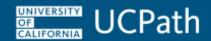

| Use Case                                                                                                    | Accruals &<br>Service<br>Adjustment<br>eForm (UCPath<br>Forms Library) | State Agency<br>Service<br>Verification<br>eForm (UCPath<br>Forms Library) | Case-<br>Ask<br>UCPath | Manage<br>Accruals<br>Page in<br>UCPath | Manual<br>with I-<br>181/E-084<br>Files | Time<br>System | Notes                                                                                                    |
|----------------------------------------------------------------------------------------------------|------------------------------------------------------------------------|----------------------------------------------------------------------------|------------------------|-----------------------------------------|-----------------------------------------|----------------|----------------------------------------------------------------------------------------------------|
| Post Doc Accrual Adjustments -Post Doc not receiving accruals on anniversary datePost Doc PTO accruals zeroed out. |                                                                        |                                                                            |                        |                                         |                                         |                | Update the Post Doc Anniversary Date year for the Post Doc using PayPath prior to the Post Doc's anniversary date. (The Post Doc Anniversary Date field resides in Job Data > UC Job Data.) The current year is required in the Post Doc Anniversary Date field in order for the Post Doc to get accruals.  Refer to the Initiate Multi-Row Job Data Change PayPath Transaction (Staff/Acad) simulation. Navigate to UCPath > Help / FAQ > Location Users > Workforce Administration > PHCMWFAL270: PayPath Transactions. The Action and Reason combination for updating Post Doc Anniversary Date is: Action: DTA Reason: PST |

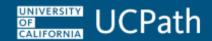

| Use Case                                                                                                |   | State Agency<br>Service<br>Verification<br>eForm (UCPath<br>Forms Library) | Case-<br>Ask<br>UCPath | Manage<br>Accruals<br>Page in<br>UCPath | Manual<br>with I-<br>181/E-084<br>Files | Time<br>System | Notes                                                                                                    |
|----------------------------------------------------------------------------------------------------|---|----------------------------------------------------------------------------|------------------------|-----------------------------------------|-----------------------------------------|----------------|----------------------------------------------------------------------------------------------------|
| Adjust Post Doc Sick<br>and/or Post Doc PTO<br>Accrual Balances                                         |   |                                                                            |                        | X                                       |                                         |                | Refer to the Enter Manage Accrual Transactions simulation. Navigate to UCPath > Help / FAQ > Location Users > Absence Management > PHCMABML201: Employee Accrual Adjustments. Accrual adjustments do not appear on pay statements. UC Locations can adjust Post Doc sick and Post Doc PTO accrual balances. Submit a case to UCPath Center to adjust sick accrual and vacation/PTO accrual balances for all other employee classifications. |
| Post Doc Sick transfer - Employee has transferred from a Post Doc position to a non- Post Doc position. | X |                                                                            |                        |                                         |                                         |                | Post Doc sick balance can be converted to the regular sick balance, for their new position, regardless of their sick eligibility.                                                                                                    |

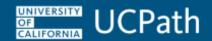

| Use Case                                                                                                    |   | State Agency<br>Service<br>Verification<br>eForm (UCPath<br>Forms Library) | Case-<br>Ask<br>UCPath | Manage<br>Accruals<br>Page in<br>UCPath | Manual<br>with I-<br>181/E-084<br>Files | Time<br>System | Notes                                                                                                    |
|----------------------------------------------------------------------------------------------------|---|----------------------------------------------------------------------------|------------------------|-----------------------------------------|-----------------------------------------|----------------|----------------------------------------------------------------------------------------------------|
| FMLA/CFRA/PDLL Balance Adjustments -Incorrect FMLA, CFRA and/or PDLL balances for the employee. Note that an approved UCPath Extended Absence Request must exist for the employee in order to adjust the balance(s). |   |                                                                            |                        | X                                       |                                         |                | Refer to the Enter FMLA/CFRA/PDLL Adjustments simulation. Navigate to UCPath > Help / FAQ > Location Users > Absence Management > PHCMABML201: Employee Accrual Adjustments. |
| Rehired retiree with sick balances -Converted sick balances remain for rehired retiree.                                                                                                    | X |                                                                            |                        |                                         |                                         |                |                                                                                                    |
| Adjustment to balances as a result of a Settlement agreement                                                                                                    |   |                                                                            | Х                      |                                         |                                         |                | Submit as a Settlement agreement case. All necessary updates handled via the case.                                                                                           |

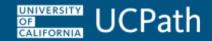

| Use Case                                                                                                    |   | State Agency<br>Service<br>Verification<br>eForm (UCPath<br>Forms Library) | Case-<br>Ask<br>UCPath | Manage<br>Accruals<br>Page in<br>UCPath | Manual<br>with I-<br>181/E-084<br>Files | Time<br>System | Notes                                                                                  |
|----------------------------------------------------------------------------------------------------|---|----------------------------------------------------------------------------|------------------------|-----------------------------------------|-----------------------------------------|----------------|----------------------------------------------------------------------------------------|
| Incorrect vacation factor for employees covered by the Administrative and Professional Staff program -Employees covered as                           |   |                                                                            | X                      |                                         |                                         |                | Vacation factor is based on service months and leave accrual service months in UCPath. |
| of June 30, 1996 and have not experienced a break in service of four or more months.                                                                 |   |                                                                            |                        |                                         |                                         |                |                                                                                        |
| PTO / Vacation Balance transfer -Employee's eligibility group changed from PTO to VacationEmployee's eligibility group changed from Vacation to PTO. | X |                                                                            |                        |                                         |                                         |                |                                                                                        |